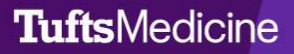

## **EpicEdge Tips & Tricks**

## Adding Infection Status

We have updated the permissions for intake nurses to allow them to document a patient's infection status, such as Covid, from an outside source.

1. Navigate to the Infection Status form and click the Add New hyperlink.

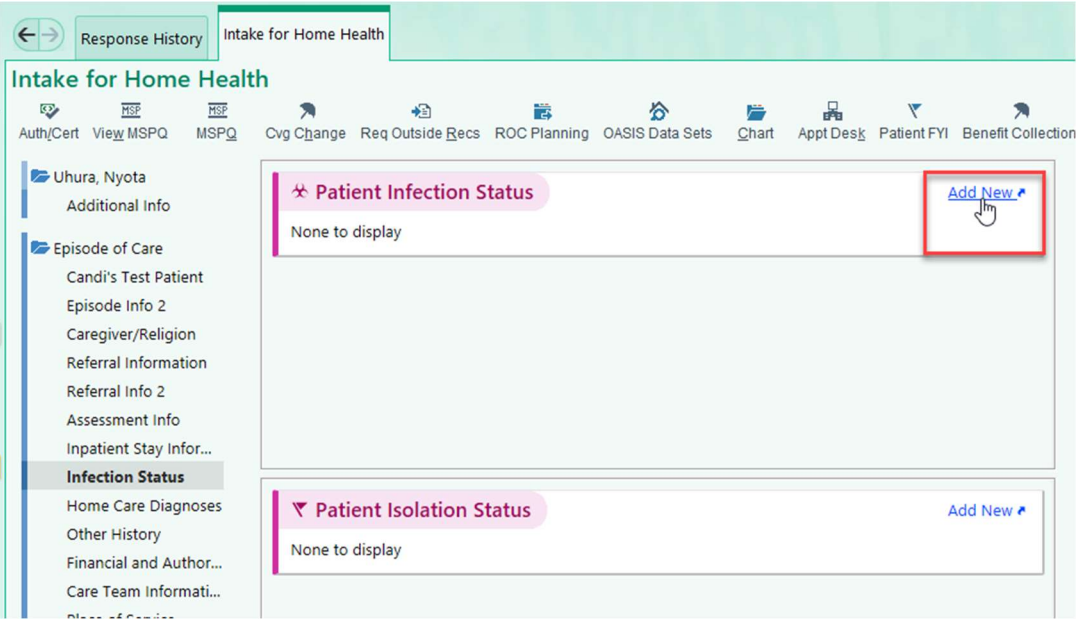

2. Fill out Infections form with whatever details you have. Click Accept when you have finished.

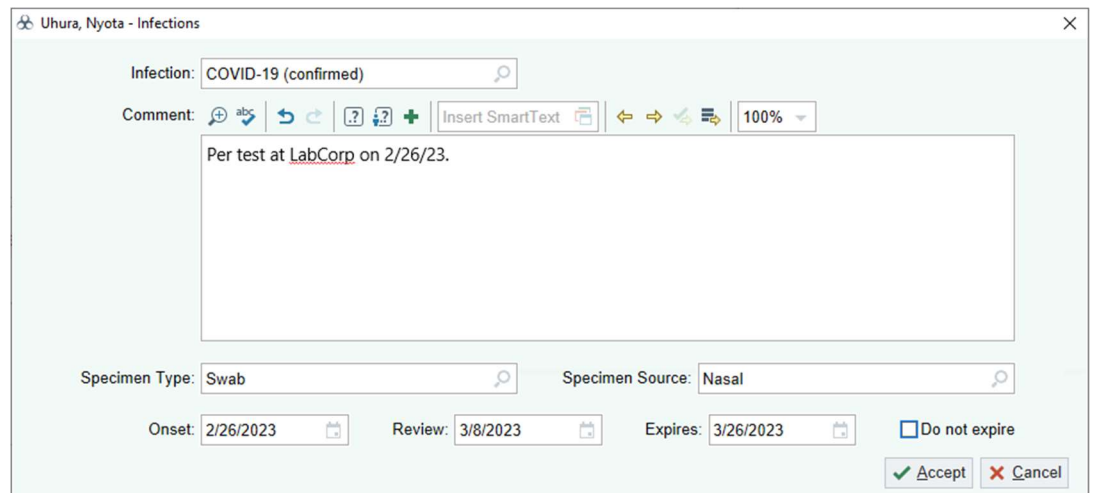

3. This will update the Infection Status across the Tufts Medicine system.

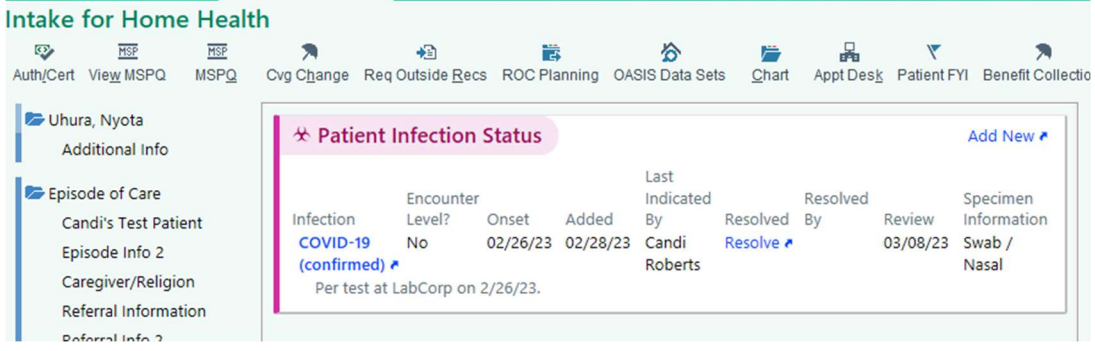